# **Nagoya Platform User Manual**

#### **Platform description**

The Nagoya Platform is the interface through which requests for access to genetic resources are made and is available at

#### **https://nagoya.anpm.ro/**

All the following steps are done in the browser.

#### **Minimum requirements**

To access the Nagoya Platform, you will need a computer with a 1920×1080 pixel resolution monitor and an internet browser such as Microsoft Edge, Mozilla Firefox, Opera Browser, Google Chrome, a word processing program, Microsoft Word being recommended, and a pdf reader.

#### **Logging in**

The entry to the platform takes place via the home page (fig. 1), which contains the Nagoya Platform's Nagoya IT tools, with the following sections:

- Informations & Help / Information & Help
- Annex 4 Due diligence statement to be submitted at the research funding stage
- Annex 5 Declaration of due diligence to be submitted at the final stage of product development
- Application Forms Genetic Resources / Formulare - Resurse Genetice
- Application Forms Traditional Knowledge / Formulare - Cunostinte Traditionale
- Contact

Informations & Help / Informations & Help section, includes General Information, Basic Informations, Absch, National Focal Point, Competent National Authority, Legislation, Dissemination, Publications, Research Area, National Reports, Faq, Public Consultation, Documents And Forms, Model Contractual Clause, Procedure, Tutorial and Links. In the section Application Forms - Genetic Resources / Formulare - Resurse Genetique, applications for access to genetic resources will be filled in, and in the section Application Forms - Traditional Knowledge / Formulare - Cunostinte Traditionale, applications for access to traditional knowledge will be filled in. Thus, the page allowing the registration of applications for access to genetic resources (fig. 2) includes, on the top left, the buttons:

Home, which returns the user to the home page;

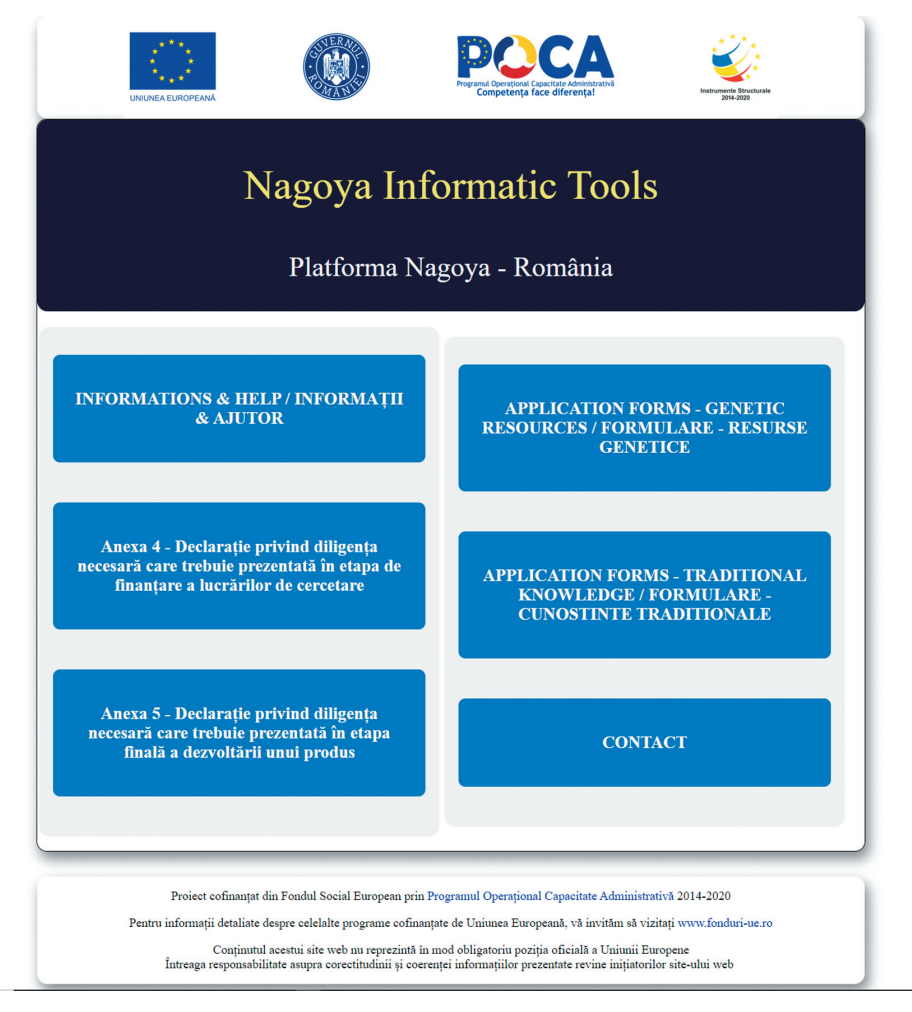

Fig. 1. Nagoya platform home page.

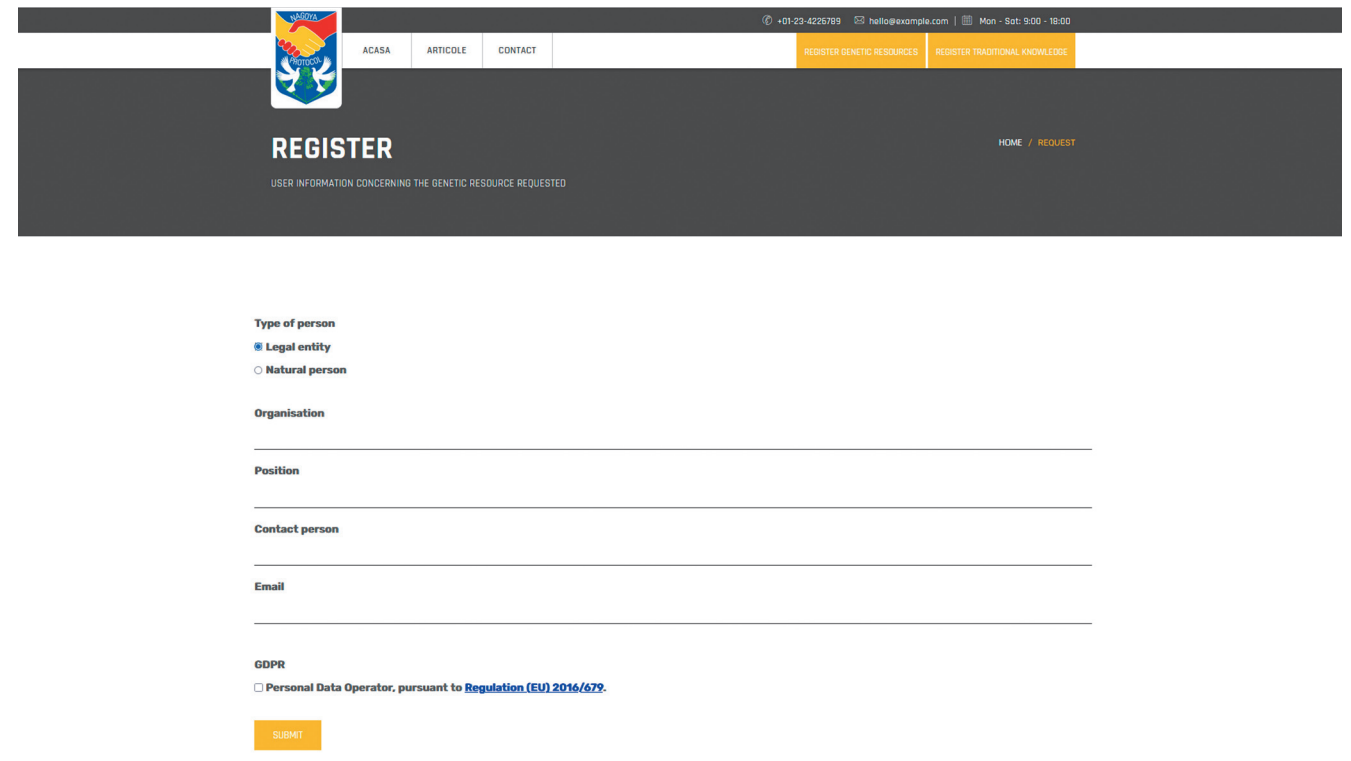

Fig. 2. Data required for users representing legal entities.

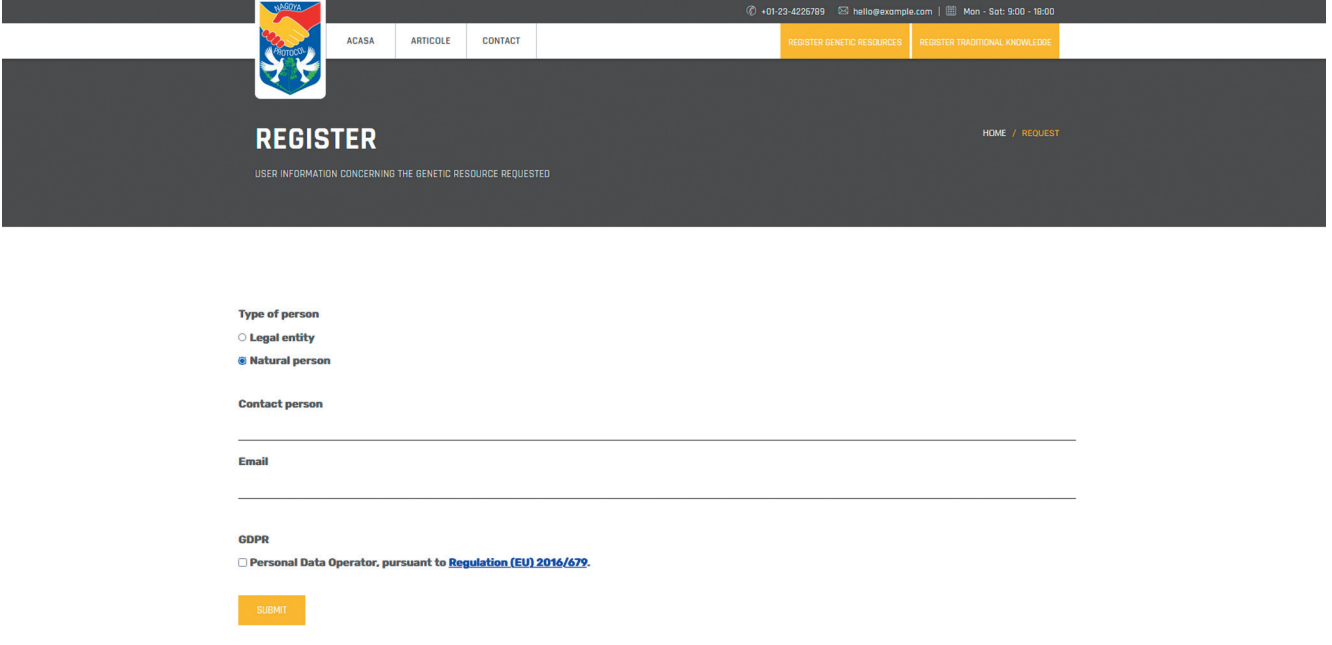

Fig. 3. Data required for users representing natural persons.

- Articles, where there are various articles on the Nagoya Treaty;
- Contact, where the user can contact the platform administrators.

On the right-hand side, there are buttons that allow access to the modules where applications for accessing genetic resources and traditional knowledge can be completed.

#### **Filling in the application to access genetic resources**

Entering the module for completing the request for access to genetic resources opens the page where the collection of user data starts. It is necessary for the user to provide the following information (fig. 3):

• Type of person (Legal entity/Natural person) If the user is a legal entity, he/she will fill in the name of the organisation, position, contact person

and official e-mail through which communication with the platform administrator and competent authorities will be made and will agree to the processing of personal data, according to Regulation (EU) 2016/679.

If the user is a natural person, he/she will fill in the contact person and the official e-mail through which the communication with the platform administrator and the competent authorities will be made and will agree to the processing of personal data in accordance with Regulation (EU) 2016/679 (fig. 4). Immediately, the platform will send in the completed email a link through which the registration procedure will be continued. The email may be in Spam, so it is important to check the presence of this file. Accessing the link received will allow entry to the page where all the user's identification data will be filled in (fig. 4).

After filling in the form, the user will go through a series of questions related to the genetic resources for which the request is made. Each question is presented on one page and includes the following milestones: the question, which allows only Yes or No answers, a section with explanations on how to answer and a section providing additional information so that the user is correctly informed before answering the questions (fig. 5–17). Moving to the next question is done by pressing the Save&Next button. Returning to a previous question is done with the Previous button.

After going through the whole set of questions, the platform invites to select the type of genetic resource for which the request is made (fig. 18). After selecting the type of genetic resource, the platform will return to the page where the species for which access is requested is selected (fig. 19). This can be selected from a list, and if it does not

|                                                                                                    | <b>USER INFORMATION</b>                                                                                                    |
|----------------------------------------------------------------------------------------------------|----------------------------------------------------------------------------------------------------|
|                                                                                                    | Information on the Provider of the genetic resource requested                                                                                                    |
| Organisation                                                                                                    |                                                                                                    |
|                                                                                                    |                                                                                                    |
| Country<br>Select country                                                                                                    |                                                                                                    |
| <b>ISO2</b>                                                                                                    | <b>ISO3</b>                                                                                                    |
|                                                                                                    |                                                                                                    |
| <b>Legal address</b>                                                                                                    |                                                                                                    |
| input street and number                                                                                                    |                                                                                                    |
| City                                                                                                    |                                                                                                    |
| City<br>z<br>7                                                                                                    | <b>IMINUUEU</b><br>cora Pantelimon                                                                                                    |
| sitatea Botanica<br>HNICA Dimitrie<br>BUCURESTI<br>din București <sup>Brândză</sup><br>٥<br><b>Bd.</b> Timisoara<br>Plaza România<br>$4.7$ abr<br>mul Tabere<br><b>OR</b><br>Hanul Drumețului Parcul<br>Sebastian<br>Parcul Drumul<br>G<br>Stadionul Steaua<br>Google C | Gradina<br>Cişmigiu<br>Ivan's Bar & Grill<br>Par<br>Piața Universității<br>Parcul<br>四<br>Θ<br>m<br>CENTRUL VECHI<br>Calea Cálárasi<br><b>National</b><br>首<br>Palatul Parlamentului<br><b>Bucurest</b><br>INDU:<br>Parc IOR<br>ಡ<br><b>EST</b><br>ParkLake<br>c<br><b>București Mall</b><br>Auchan<br>٠<br>TITAN<br>Parcul Carol I<br><b>test</b><br>BUCURESTI<br>TINERETULUI<br><b>RUCURI</b><br>STI<br>Comenzi rapide de la tastatură  Date hartă 02023  Condiții de utilizare   Raportează o eroare pe hartă |
|                                                                                                    |                                                                                                    |
| Geografic coordonate (North)                                                                                                    | Geografic coordonate (East)                                                                                                    |
| 44.426073                                                                                                    | 26.112129                                                                                                    |
| <b>Contact number</b>                                                                                                    |                                                                                                    |
| contact number<br>Contact person                                                                                                    |                                                                                                    |
|                                                                                                    |                                                                                                    |
| E-mail address                                                                                                    |                                                                                                    |
|                                                                                                    |                                                                                                    |
| <b>Type of Organisation</b>                                                                                                    |                                                                                                    |
| Select from list                                                                                                    |                                                                                                    |
| Position                                                                                                    |                                                                                                    |
| The purpose of using genetic resources                                                                                                    |                                                                                                    |
| Select from list                                                                                                    |                                                                                                    |
|                                                                                                    |                                                                                                    |
| Type of use (commercial / non-commercial)<br>Select from list                                                                                                    |                                                                                                    |
| Short description of request                                                                                                    |                                                                                                    |
| Description of request                                                                                                    |                                                                                                    |
|                                                                                                    |                                                                                                    |
|                                                                                                    |                                                                                                    |
|                                                                                                    | li.                                                                                                    |
|                                                                                                    | $\binom{8}{9}$ Nu ati completat toate campurile din formular. Puteti continua la pasul urmator numai dupa ce completati toate campurile.                                                                                                    |

Fig. 4. Page where all user identification data will be filled in.

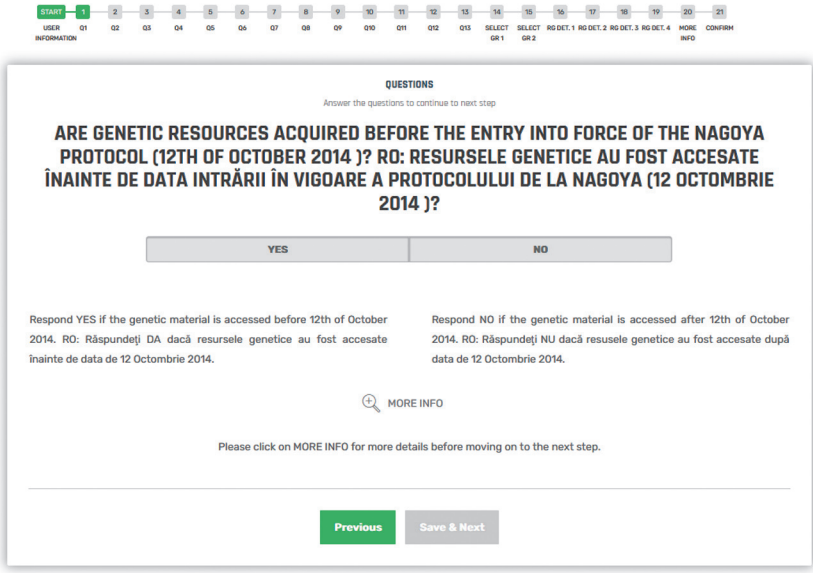

Fig. 5. Question 1 page.

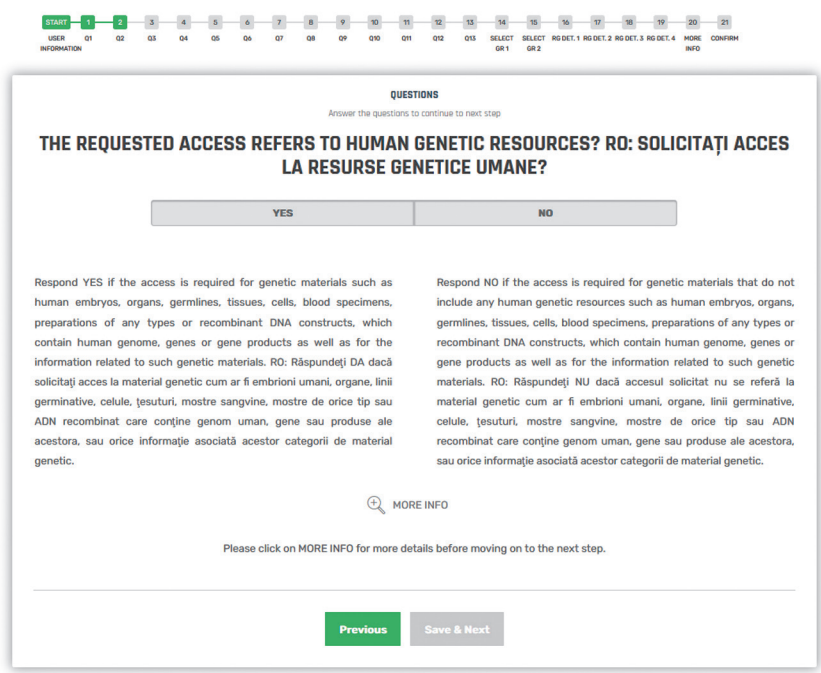

Fig. 6. Question 2 page.

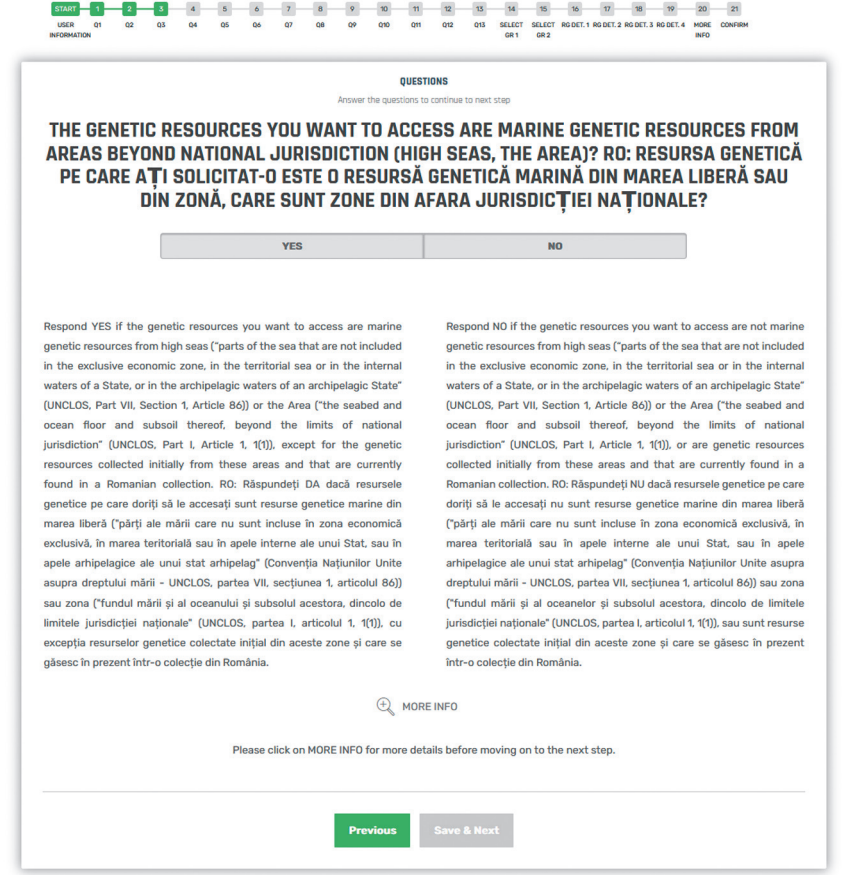

Fig. 7. Question 3 page.

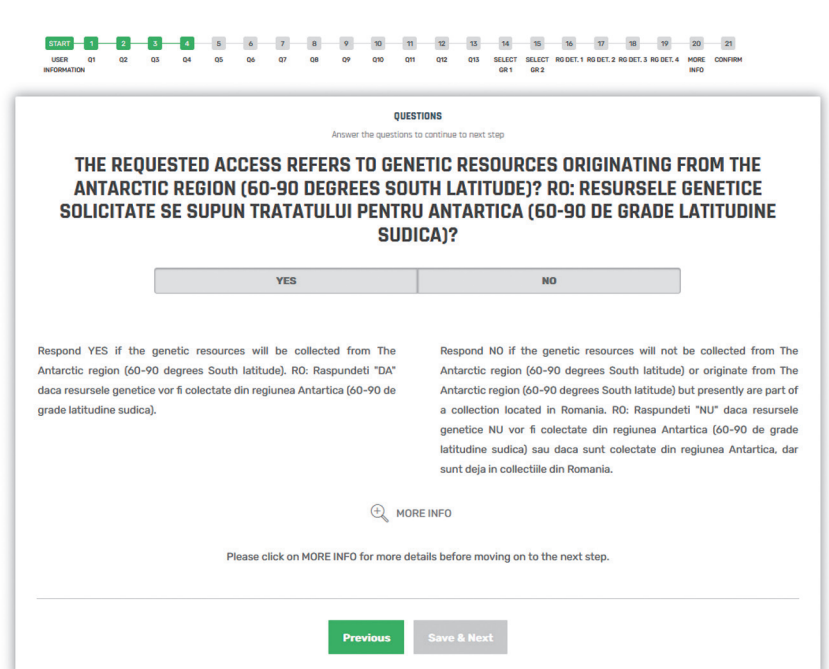

Fig. 8. Question 4 page.

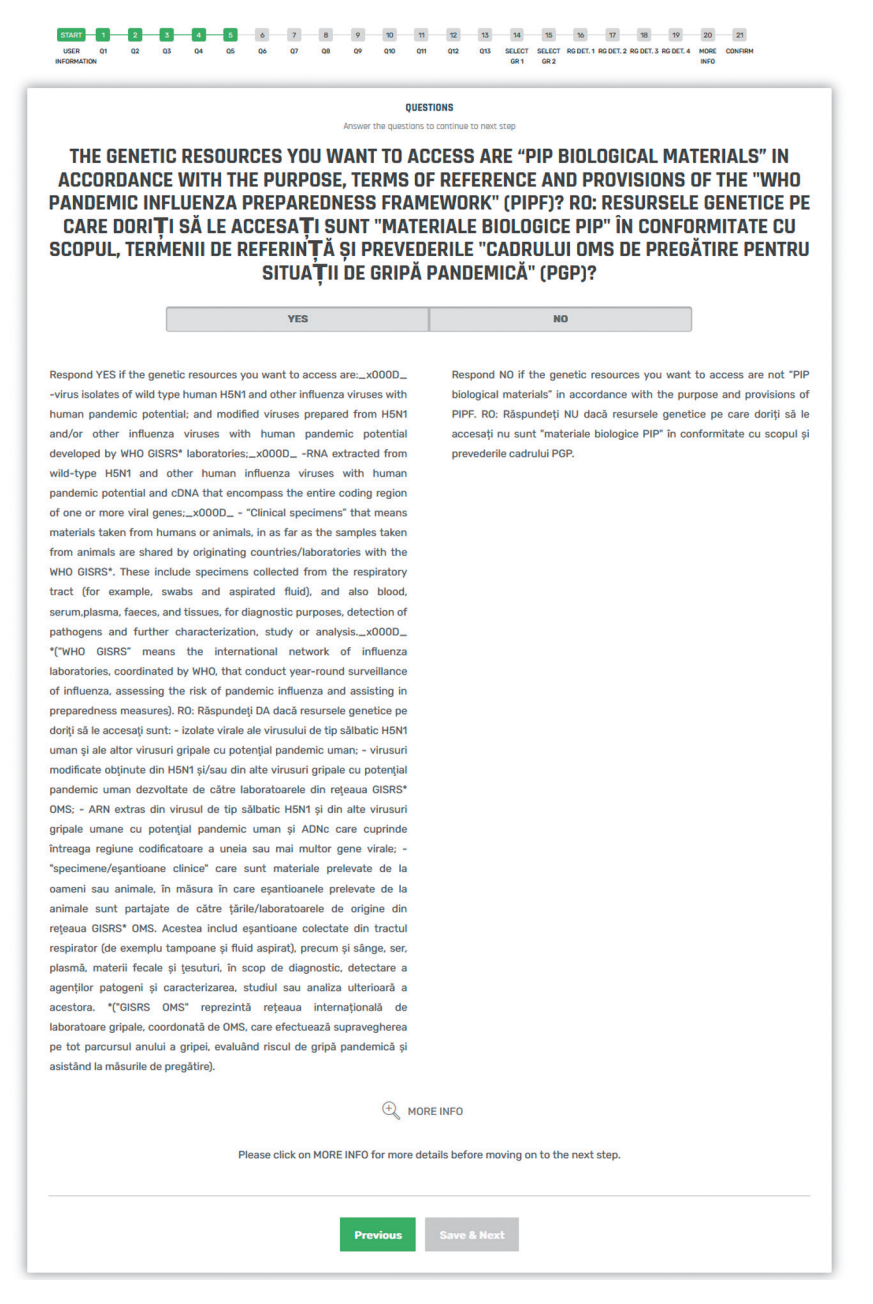

Fig. 9. Question 5 page.

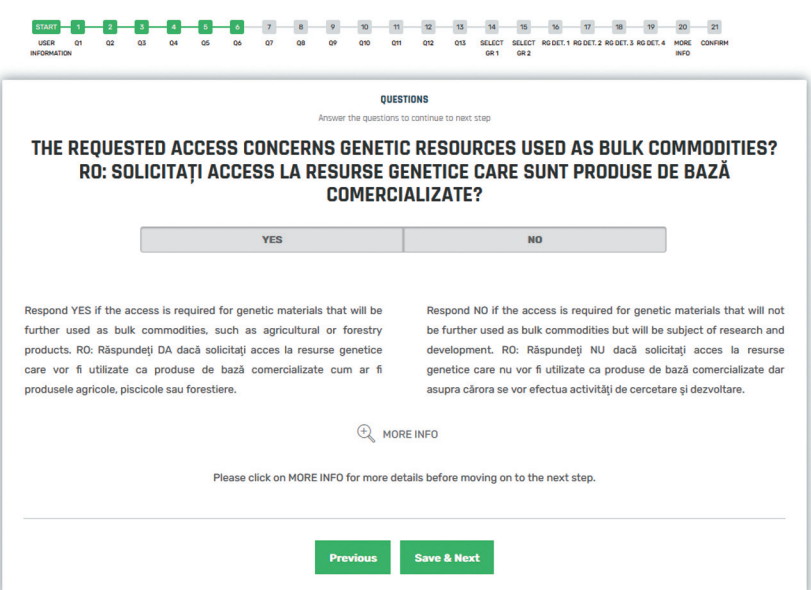

Fig. 10. Question 6 page.

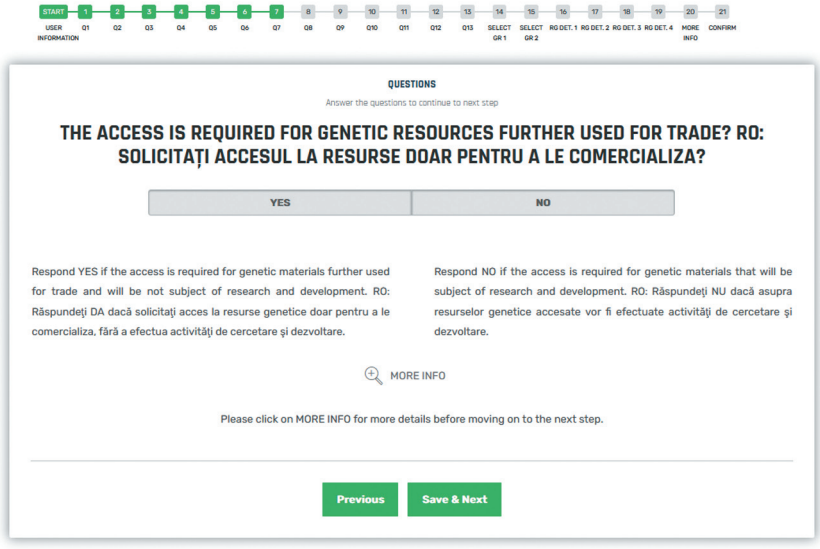

Fig. 11. Question 7 page.

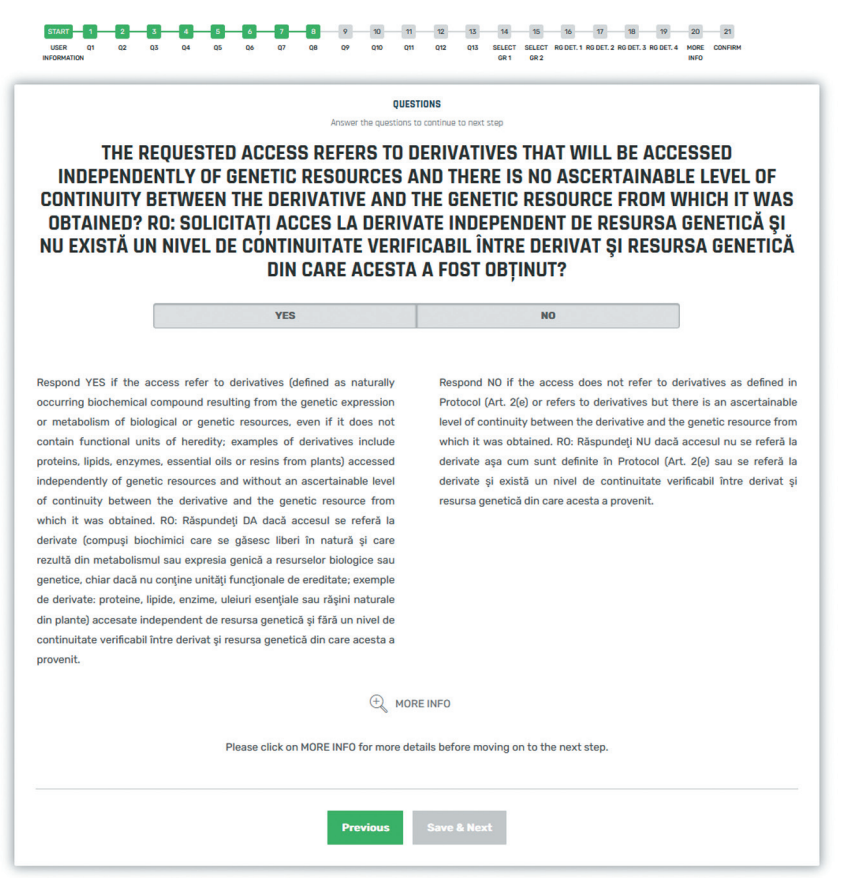

 $\cup$ escnia

Fig. 12. Question 8 page.

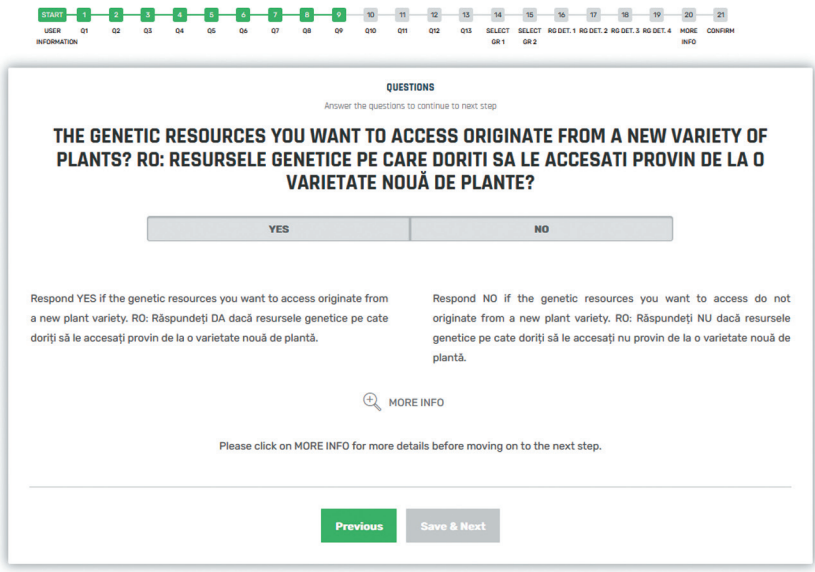

Fig. 13. Question page 9.

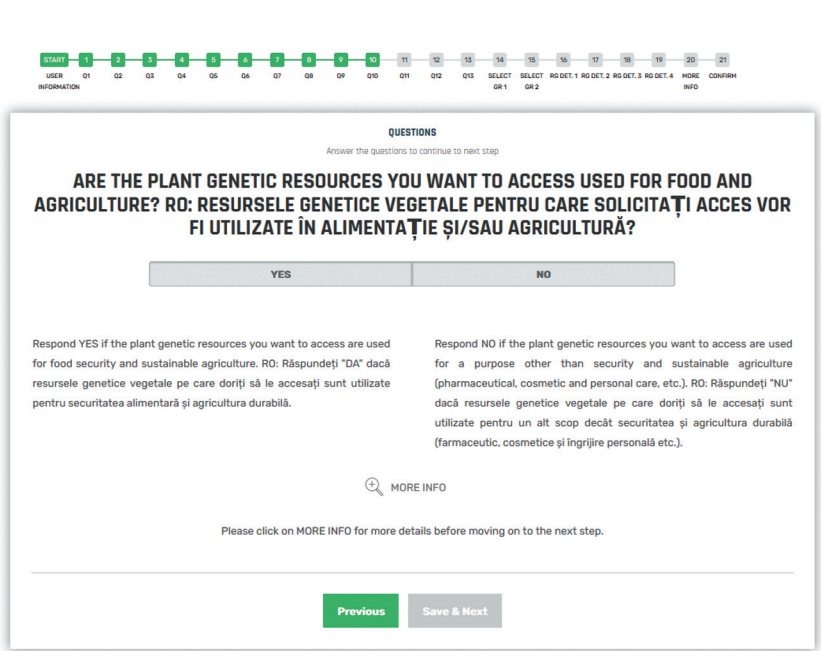

Fig. 14. Question 10 page.

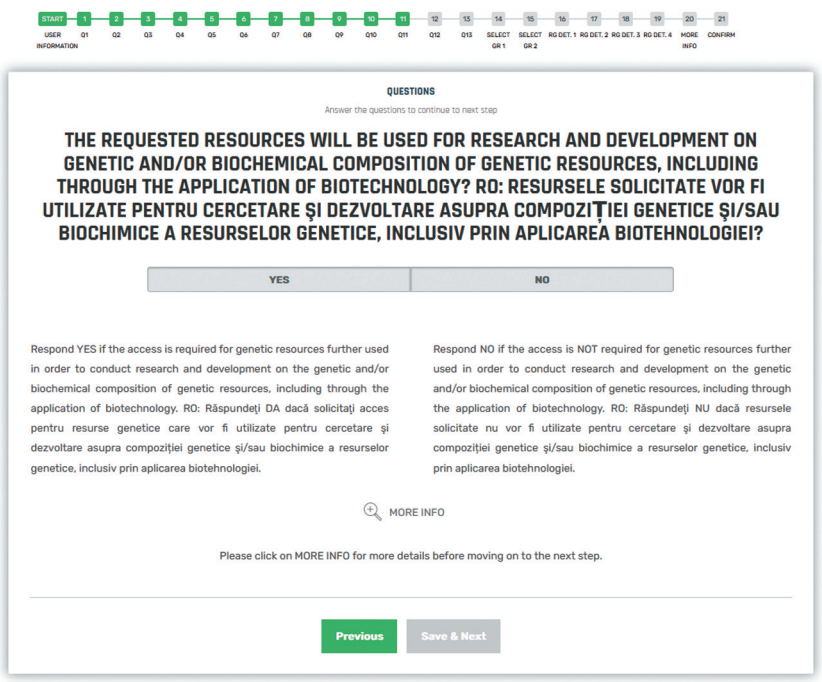

Fig. 15. Question 11 page.

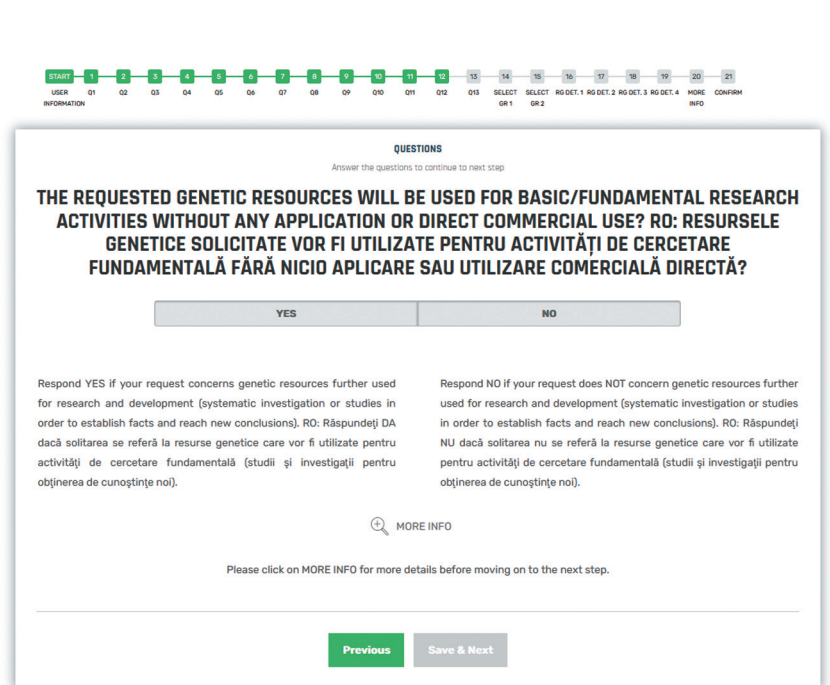

Fig. 16. Question 12 page.

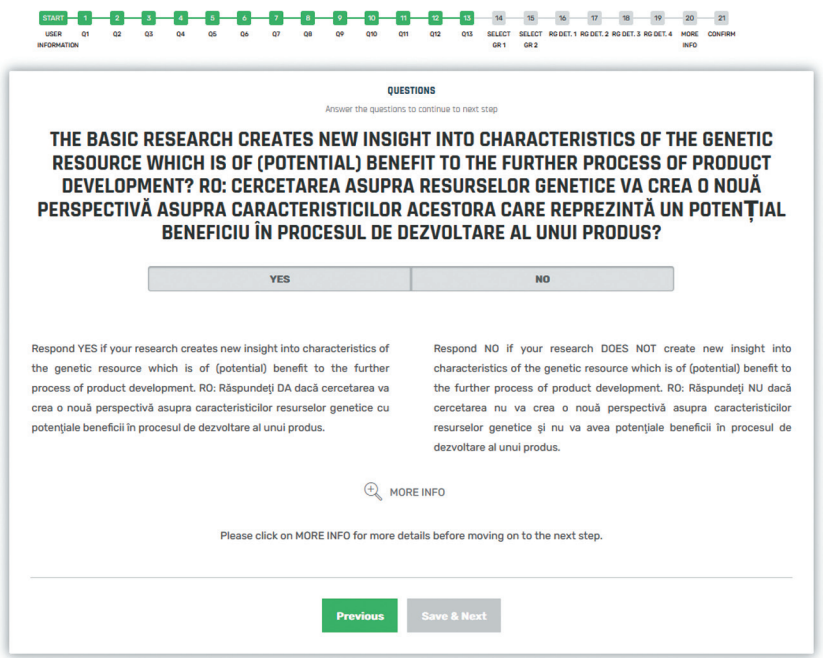

Fig. 17. Question 13 page.

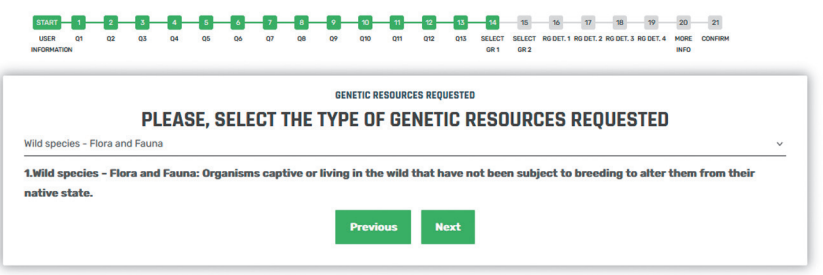

Fig. 18. Page allowing the choice of the type of genetic resources required.

## 

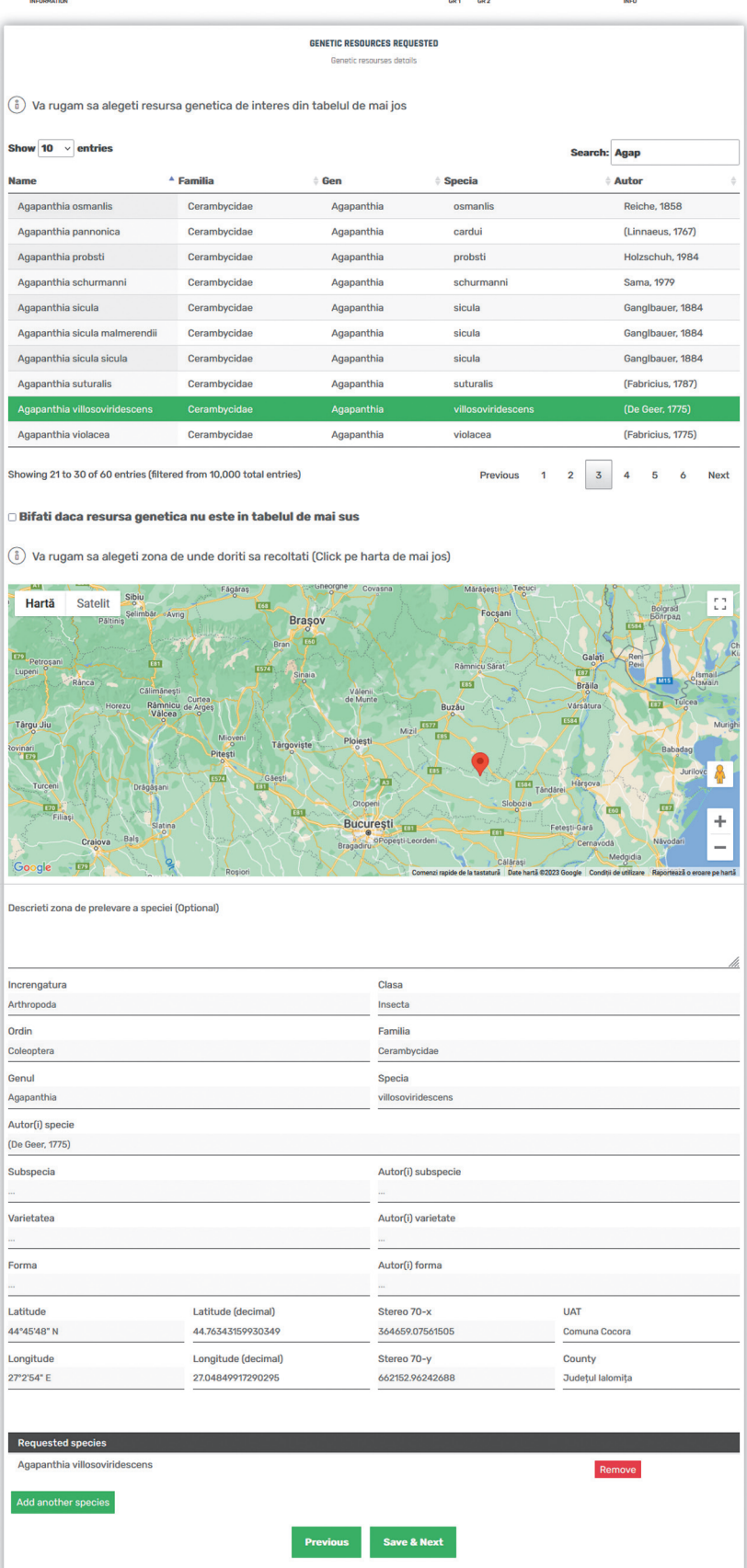

Fig. 19. Page where the species for which access is requested is selected.

exist in the predefined list, the platform offers the possibility to enter it manually. Below the species selection section, there is a map on which the location of the genetic resource sample for which the request is made can be marked. The other data are automatically filled in by the platform. If genetic resources from more than one species are required, the platform allows their selection on the same request.

Next, it is necessary to detail the activity, objectives and proposed use of the requested genetic resources (fig. 20), to detail the protocol applied to access them (fig. 21) and to specify the interval of collection of the genetic resources (fig. 22). The next page asks the user to indicate the ways in which they will share their benefits and their nature (fig. 23).

Further on, the platform directs to pages where more information about the request can be added (fig. 24) and where all the collected information appears, offering the possibility to edit some of them (fig. 25). At the same time, the platform can generate a pdf with this information, which can be downloaded and consulted on one's own computer, after which the request can be sent for consideration by the competent authority.

### 

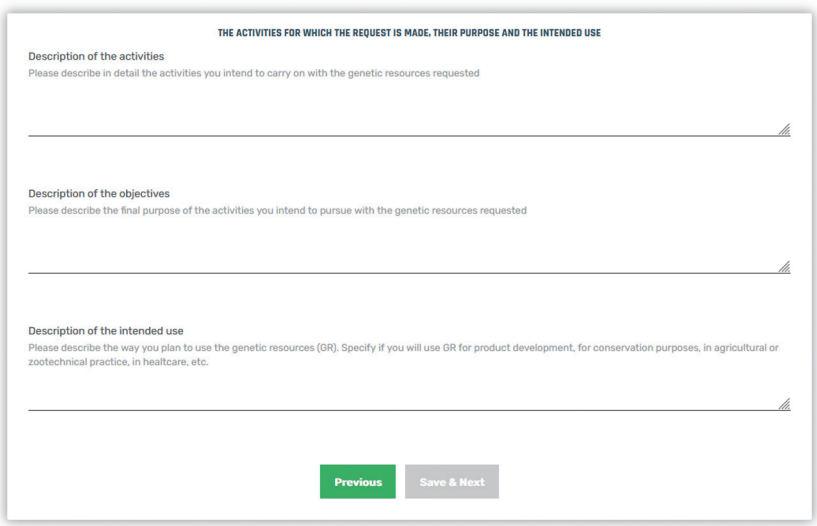

Fig. 20. Page detailing the work, objectives and proposed use of genetic resources.

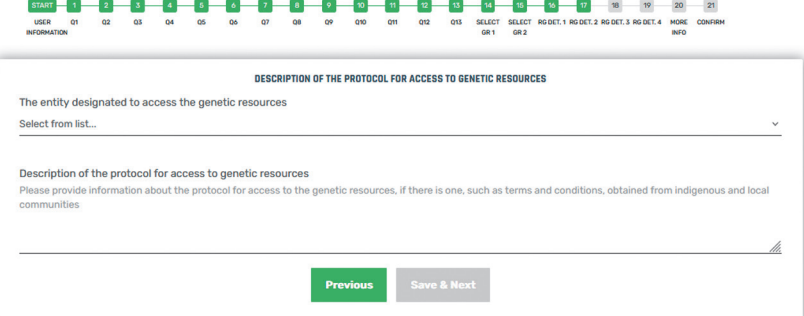

Fig. 21. Page where the protocol applied to access them will be detailed.

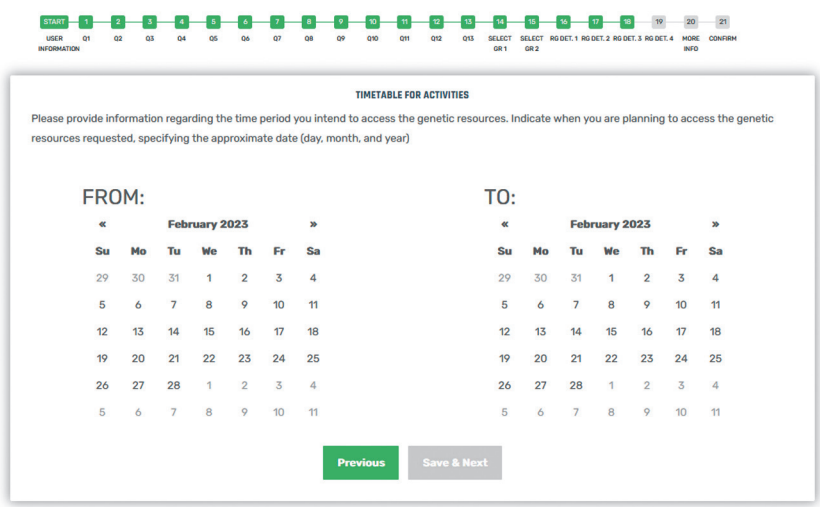

Fig. 22. Page where the range of collection of genetic resources will be specified.

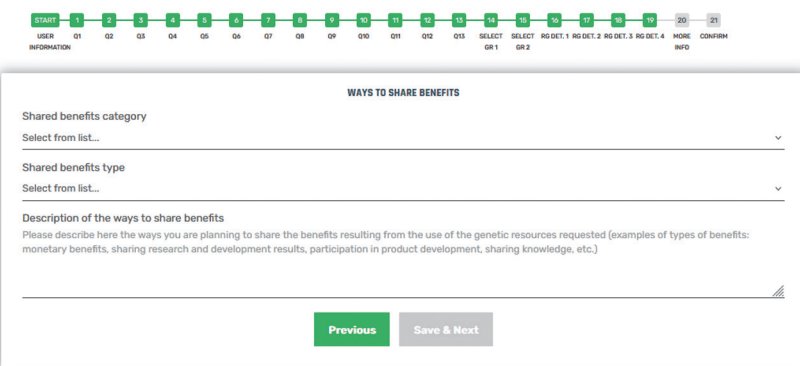

Fig. 23. Page detailing the ways in which benefits will be shared and the nature of the benefits.

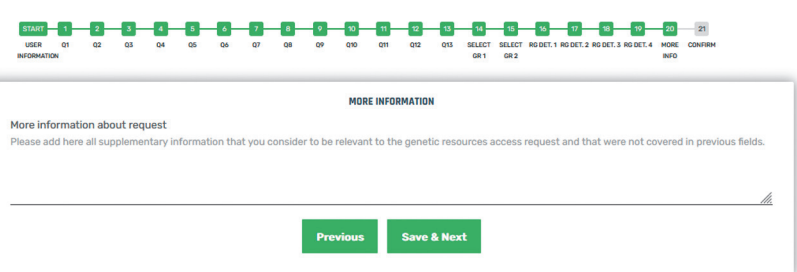

Fig. 24. Page where more information about the request can be added.

#### 

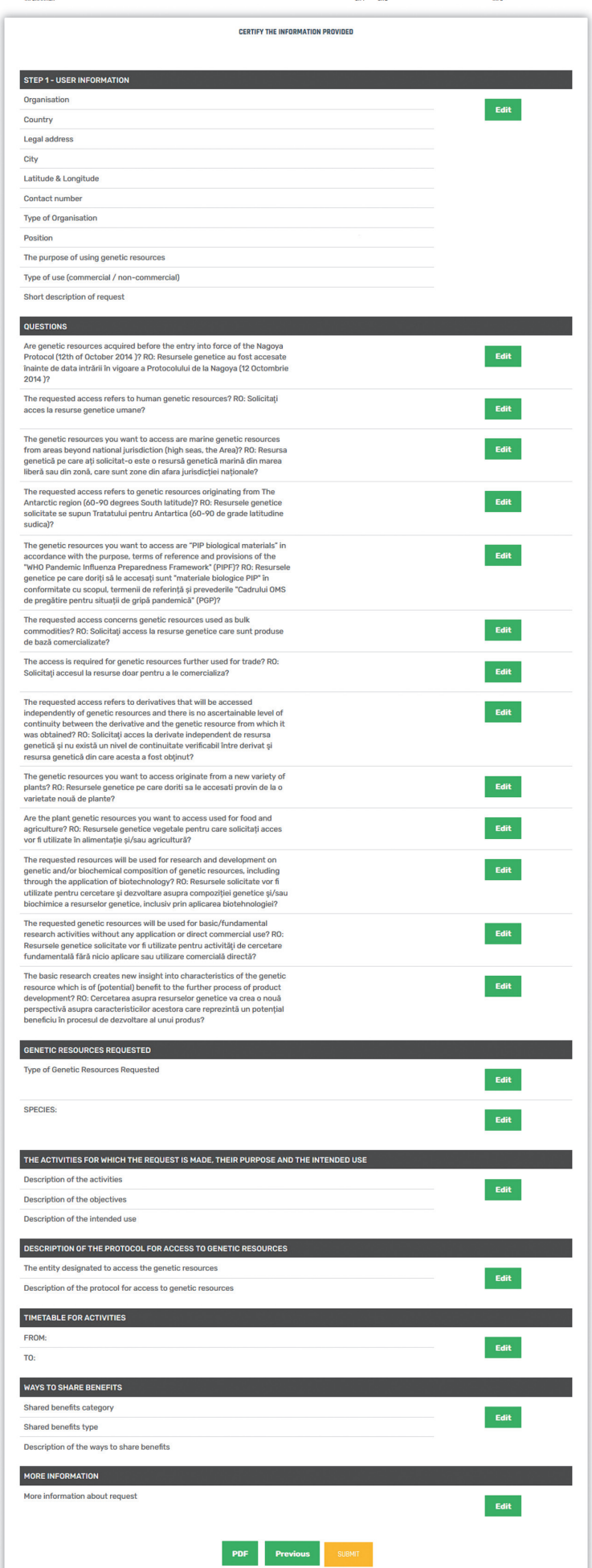

Fig. 25. Page where all the collected information appears, offering the possibility to edit some of them.